## **Using overlayfs filesystem**

[OverlayFS](http://wiki.odroid.com/odroid-xu4/application_note/software/overlayfs) provides a great way to merge directories or filesystems such that one of the filesystems (called the "lower" one) never gets written to, but all changes are made to the "upper" one. This is great for systems that rely on having read-only data, but the view needs to be editable, such as Live CD's and Docker containers/images (image is read only). This also allows you to quickly add some storage to an existing filesystem that is running out of space, without having to alter any structures. It could also be a useful component of a backup/snapshot system.

## **Overlayfs simplest case - Directories Only**

The command below creates directories for the lower filesystem, lower filesystem and the merged result which goes into "merged".

cd /tmp **mkdir** -p lower upper workdir merged

```
sudo mount -t overlayfs -o
lowerdir=/tmp/lower,upperdir=/tmp/upper/upper,workdir=/tmp/upper/workdir
none /tmp/merged/
```
- When you create files in lower or uppper, they will appear in the overlay folder.
- Any files you create in the overlay folder are only created in the upper dir.
- Changes you make to existing files in the overlay folder only appear in the upper dir.
- If you delete a file in the overlay folder that was in the lower dir, then a "whiteout" is created so that it does not appear in the overlay folder, but still remains in the lower dir. The same applies to folders.

## **Example**

```
$ dd if=/dev/zero of=lower-fs.img bs=4096 count=102400
$ mkfs -t ext4 lower-fs.img
$ sudo mount lower-fs.img /tmp/lower
$ sudo chown $USER:$USER /tmp/lower
$ echo "hello world" >> /tmp/lower/lower-file.txt
# Remount the lower filesystem as read only just for giggles
$ sudo mount -o remount,ro lower-fs.img /tmp/lower
$ dd if=/dev/zero of=upper-fs.img bs=4096 count=102400
$ mkfs -t ext4 upper-fs.img
$ sudo mount upper-fs.img /tmp/upper
$ sudo chown $USER:$USER /tmp/upper
$ mkdir /tmp/upper/upper
$ mkdir /tmp/upper/workdir
$ echo "hello world overlayfs" >> /tmp/upper/upper/upper-file.txt
```
Last<br>update: update: 2018/05/08 odroid-xu4:application\_note:software:read\_only\_overlayfs http://wiki.odroid.com/odroid-xu4/application\_note/software/read\_only\_overlayfs 12:45

Note: overlayfs: workdir and upperdir must reside under the same mount

```
sudo mount -t overlayfs -o
lowerdir=/tmp/lower,upperdir=/tmp/upper/upper,workdir=/tmp/upper/workdir
none /tmp/merged/
root@odroid:/tmp# ls -la /tmp/merged/
```
drwxr-xr-x 1 root root 1024 Apr 11 13:34 . drwxrwxrwt 12 root root 4096 Apr 11 13:34 .. drwx------ 2 root root 12288 Apr 11 13:27 lost+found -rw-r--r-- 1 root root 12 Apr 11 13:27 lower-file.txt -rw-r--r-- 1 root root 22 Apr 11 13:34 upper-file.txt

From: <http://wiki.odroid.com/>- **ODROID Wiki**

Permanent link: **[http://wiki.odroid.com/odroid-xu4/application\\_note/software/read\\_only\\_overlayfs](http://wiki.odroid.com/odroid-xu4/application_note/software/read_only_overlayfs)**

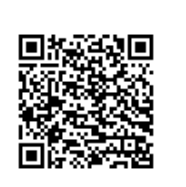

Last update: **2018/05/08 12:45**